**Stormy 120 mm Stormy 120 mm ARGB Stormy 120 mm ARGB White Frosty Slim 1x120 mm Frosty Pro 2x120 mm**

<u>™</u> User Manual ▣ Instrukcja Obsługi DE Bedienungsanleitung

al version 1/20230505

English

Carefully read these instructions before using the product. Keep it for future reference.

## **Safety information**

**·** Avoid direct contact with water and other liquids. **·** Do not use the device in a humid environment. **·** Keep the device out of the reach of children. They may swallow some parts. **·** Use the device only in accordance with the operating instructions. **·** If the device stops working properly - contact us.

#### **Package contents**

A Heat sink 圓 Fan<br>ⓒ Intel mounting kit x2<br>▣ AMD mounting kit<br>ㅌ Intel backplate F Fan clips x4 LGA1200 / 115x/ AM4/ AM5 spacer screws LGA1700 spacer screws LGA20xx spacer screws Nuts **K** Screws AMD L⊟ Thermal conductive paste<br>M⊥Fan Splitter \* N Screwdriver Controller \*\* User manual

\* Only in version with two or more fans.

\*\* Only in ARGB version. Stormy 120mm ARGB / ARGB White.

#### **Intended use and construction**

A PWM fan is a variable speed fan controlled by changes in the frequency of the control signal. Thanks to the built-in PWM controller,<br>these fans allow infinite speed control and maintain a stable temperature inside the el popular in various applications.

# **How to install the cooling system in the motherboard**

#### **Intel bracket**

The intel mounts are designed with 3 different mounting hole sizes for LGA2066/2011, LGA1700 and LGA1200/115x. Select the appropriate mounting hole depending on the processor standard.

## **Intel LGA 1200 / 115x / 1700**

01. Mount the cooling backplate  $E$  on the back of the motherboard - pass the mounting screws through the holes of the motherboard. Pay attention to the cut-outs for protruding parts.<br>02. Place the respective spacers  $\boxtimes$  or  $\boxplus$  on the screws.<br>03. Apply the mounting plates  $\boxtimes$  and then tighten the nuts  $\boxtimes$ . 04. Apply heat conducting paste to the CPU. 05. Place the heatsink over the CPU and alternately tighten the two screws.

#### **Intel LGA 20xx**

01. Screw the appropriate spacer screws  $\boxdot$  into the CPU socket on the motherboard. <br>02. Apply the retaining plates and then tighten the nuts  $\boxdot$ . 03. Apply the thermal paste included in the kit to the CPU. 04. Place the heatsink over the CPU and alternately tighten the two screws until you feel resistance.

#### **AMD AM4 / AM5**

05. Screw on the heatsink.

01. Remove the factory top mounting parts and additionally the CPU socket cap from the motherboard in the case of AM5. 02. Prepare the motherboard for further mounting as shown in the picture - the threads of the factory backplate mus protrude above the surface of the laminate. 03. Secure the bracket with the AMD screw  $\overline{K}$ 04. Apply a thin layer of thermal paste to the CPU.

**ⓘ Applies to all sockets** Attach the fan to the heatsink using the clips. Connect the PWM cables of the fans to the PWM splitter 1-2, then connect the splitter to the "CPU\_FAN" socket on the motherboard.

# **How to connect the ARGB lighting (only for ARGB versions)**

Connect the 3-pin ARGB cable to an available 3-pin 5V connector on the motherboard.

**ⓘ If you cannot find the connector, check your motherboard manual. ⓘ To control the ARGB backlighting, use the motherboard software. You can find it on the official website of the manufacturer or in your motherboard manual.**

### **Setting the lighting with the controller (Only for ARGB version)**

If your motherboard does not have an ARGB 3-pin lighting connector, use the included controller. Connect the 3-pin (ARGB 5V) fan cable to the (3-pin ARGB 5V) connector on the controller, and the other cable to the dedicated power connector directly from the power supply (SATA). Use the manufacturer's instructions to use the correct connector.

M - Switching lighting modes S - Changing the color change s C - Switching color modes

#### **Warranty and technical support**

Your product is covered by a 36-month manufacturer's warranty. For more information go to **www.silvermonkey.com/support**.<br>If you have questions about using the product – contact us at **kontakt@silvermonkey.com. Manufacture** ul. Twarda 18, 00-105 Warszawa, Poland.

## **Disposal and the EU compliance statement**

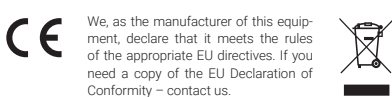

Do not throw this equipment out with other house-hold waste. This equipment is made from materials that may be harmful to the environment and human health, if the product is disposed of in the wrong way. When you need to throw away an old product, take it

to a designated collection point.

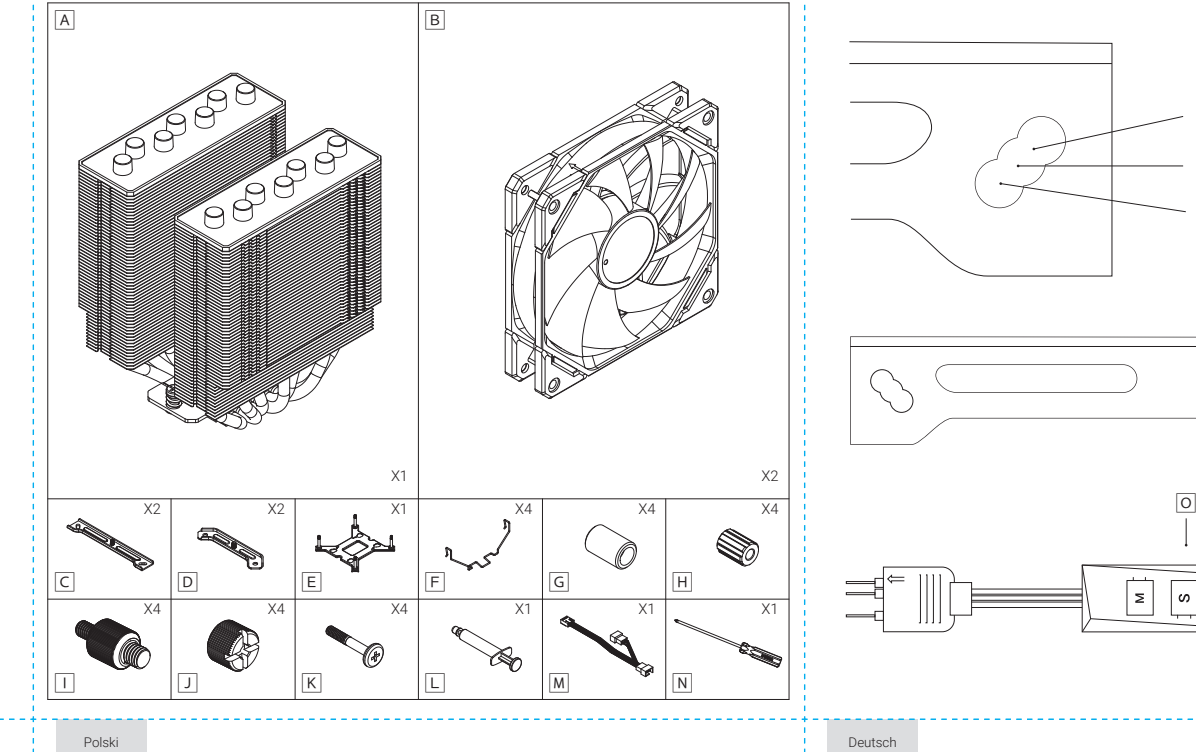

Zanim użyjesz produktu, dokładnie przeczytaj instrukcję obsługi. Zachowaj ją na przyszłość.

#### **Informacje o bezpieczeństwie**

**·** Unikaj bezpośredniego kontaktu urządzenia z wodą i innymi płynami. **·** Nie używaj urządzenia w środowisku o dużej wilgotności. **·** Chroń urządzenie przed zasięgiem dzieci. Mogą one połknąć niektóre elementy. **·** Używaj urządzenia tylko zgodnie z instrukcją obsługi. **·** Jeśli urządzenie przestanie działać prawidłowo – skontaktuj się z nami.

## **Zawartość opakowania**

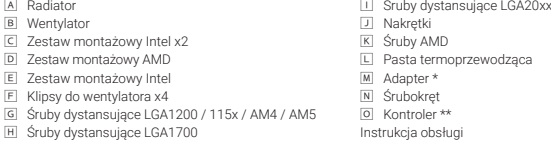

 \* Tylko w wersji z dwoma lub więcej wentylatorami. \*\* Tylko w wersji z podświetleniem ARGB. Stormy 120 mm ARGB / ARGB White.

#### **Przeznaczenie i budowa**

Wentylator PWM to wentylator z regulowaną prędkością obrotową, sterowaną przez zmiany częstotliwości sygnału sterującego.<br>Dzięki wbudowanemu kontrolerowi PWM, wentylatory te umożliwiają płynną regulację prędkości oraz utrz tury wewnątrz urządzenia elektronicznego, co czyni je coraz bardziej popularnymi w różnych zastosowaniach.

## **Jak zamontować układ chłodzenia w płycie głównej**

#### **Uchwyt Intel**

 $\overline{H}$  Sru

Uchwyty intel zostały zaprojektowane z 3 różnymi rozmiarami otworów montażowych dla LGA2066/2011, LGA1700 i LGA1200/115x.<br>Wybierz odpowiedni otwór montażowy, w zależności od standardu procesora.

#### **Intel LGA 1200 / 115x / 1700**

01. Zamontuj backplate chłodzenia 国 z tyłu płyty głównej - przeprowadź śruby montażowe przez otwory płyty głównej. Uważaj na wycięcia dla wystających elementów. 02. Nałóż odpowiednie kołki dystansowe lub na śruby.

- 03. Nałóż blaszki mocujące C, a potem dokręć nakrętki  $\Box$ .
- 04. Nałóż na procesor pastę termoprzewodzącą. 05. Umieść radiator nad procesorem i naprzemiennie dokręć obie śruby.

#### **Intel LGA 20xx**

- 
- 01. Przykręć do gniazda procesora na płycie głównej odpowiednie śruby dystansowe  $\boxdot$ .<br>02. Nałóż blaszki mocujące, a potem dokręć nakrętki. 03. Nałóż na procesor pastę termoprzewodzącą, która jest w zestawie.
- 04. Umieść radiator nad procesorem i naprzemiennie dokręć obie śruby, aż poczujesz opór.

#### **AMD AM4 / AM5**

- 01. Zdemontuj fabryczne górne elementy montażowe oraz dodatkowo zaślepkę gniazda procesora z płyty głównej w przypadku AM5. 02. Przygotuj płytę główną do dalszego montażu tak, jak na obrazku - gwinty fabrycznego backplate muszą wystawać ponad
- powierzchnię laminatu. 03. Zabezpiecz wspornik śrubą AMD  $\overline{K}$ .

04. Nałóż cienką warstwę pasty termoprzewodzącej na procesor 05. Przykręć radiator.

**ⓘ Dotyczy wszystkich socketów** Przymocuj wentylator do radiatora za pomocą klipsów. Podłącz przewody PWM wentylatorów do rozgałęźnika PWM 1-2, a następnie podłącz rozgałęźnik do gniazda "CPU\_FAN" na płycie głównej.

# **Jak podłączyć oświetlenie ARGB (tylko dla wersji z podświetleniem ARGB)**

Podłącz 3-pinowy kabel ARGB do dostępnego 3-pinowego złącza 5V na płycie głównej.

**ⓘ Jeśli nie możesz znaleźć złącza, sprawdź instrukcję obsługi swojej płyty głównej. ⓘ Aby sterować podświetleniem ARGB skorzystaj z oprogramowania płyty głównej. Znajdziesz je na oficjalnej stronie producenta bądź w instrukcji obsługi.**

# **Ustawianie oświetlenia za pomocą kontrolera (Tylko dla wersji z podświetleniem ARGB)**

Jeżeli Twoja płyta główna nie posiada złącza oświetlenia ARGB 3-pin, użyj dołączonego kontrolera. Podepnij 3-pinowy (ARGB 5V) ,<br>przewód do złącza (3-pin ARGB 5V) w kontrolerze, a drugi przewód do dedykowanego złącza za z zasilacza (SATA). Skorzystaj z instrukcji producenta, by użyć prawidłowego złącza. M - Przełączanie trybów oświetlenia S - Zmiana szybkości zmiany koloru C - Przełączanie trybów kolorów

**Gwarancja i wsparcie techniczne**

## Twój produkt jest objęty 36-miesięczną gwarancją producenta. Więcej informacji znajdziesz na stronie internetowej<br>**www.silvermonkey.com/support**. Jeśli chcesz uzyskać wsparcie dotyczące używania produktu – skontaktuj się z adresem kontakt@silvermonkey.com. Producent: Silver Monkey sp. z o.o., ul. Twarda 18, 00-105 Warszawa, Polska.

 $\sum_{i=1}^{n}$ 

**Contract Contract** 

## **Ochrona środowiska i zgodność z przepisami**

Jako producent tego sprzętu oświad-czamy, że spełnia on wymagania od-CE powiednich dyrektyw Unii Europejskiej. Jeśli potrzebujesz kopii deklaracji powedagode – kopir – dokła<br>pści – skontaktuj się z nami.

Nie wyrzucaj tego sprzętu razem z innymi odpadami. Materiały, z których zrobiony jest sprzęt, mogą mieć zły wpływ na środowisko i zdrowie ludzi, jeśli produkt będzie niewłaściwie zutylizowany. Zużyty sprzęt przekaż do odpowiedniego punktu zbiórki odpadów elektronicznych.

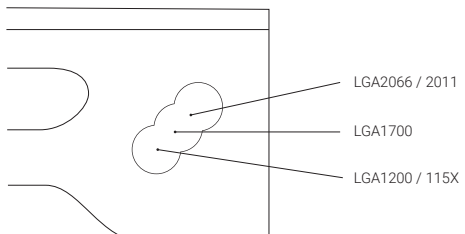

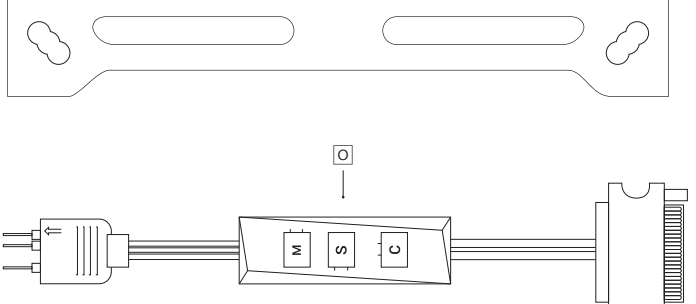

Deutsch

Bitte lesen Sie die Bedienungsanleitung sorgfältig durch, bevor Sie das Produkt benutzen. Bewahren Sie diese für die Zukunft auf.

#### **Sicherheitshinweise**

**·** Vermeiden Sie direkten Kontakt des Geräts mit Wasser und anderen Flüssigkeiten. **·** Verwenden Sie das Gerät nicht in einer Umgebung mit hoher Luftfeuchtigkeit. **·** Bewahren Sie das Gerät außerhalb der Reichweite von Kindern auf. Sie können einige Gegenstände verschlucken. **·** Verwenden Sie das Gerät nur gemäß der Bedienungsanleitung. **·** Wenn das Gerät nicht mehr richtig funktioniert - bitte kontaktieren Sie uns.

#### **Inhalt der Verpackung**

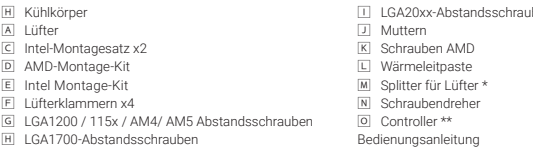

 \* Nur in der Version mit zwei oder mehr Ventilatoren. \*\* Nur in der ARGB-Version. Stormy 120 mm ARGB / ARGB White.

### **Verwendungszweck und Aufbau**

Bei einem PWM-Lüfter handelt es sich um einen Lüfter mit variabler Drehzahl, der durch Anderungen der Frequenz des Steuersignals<br>gesteuert wird. Dank der eingebauten PWM-Steuerung ermöglichen diese Lüfter eine stufenlose D peratur im neben dem elektronischen Gerät aufrechtzuerhalten, wodurch sie in verschiedenen Anwendungen immer beliebter werden.

# **So installieren Sie das Kühlsystem in der Hauptplatine**

## **Intel-Halterung**

Die Intel-Halterungen sind mit 3 verschiedenen Montagelochgrößen für LGA2066/2011, LGA1700 und LGA1200/115x konzipiert.<br>Wählen Sie das passende Montageloch je nach Prozessorstandard.

#### **Intel LGA 1200 / 115x / 1700**

- 01. Montieren Sie die Kühlplatte E auf der Rückseite des Motherboards führen Sie die Befestigungsschrauben durch die
- Löcher des Motherboards. Achten Sie dabei auf die Aussparungen für überstehende Teile.<br>02. Setzen Sie die entsprechenden Abstandshalter [6] oder [8] auf die Schrauben.
- 03. Bringen Sie die Montageplatten  $\mathbb C$  an und ziehen Sie dann die Muttern fest  $\mathbb D$ 04. Tragen Sie Wärmeleitpaste auf die CPU auf.
- 05. Setzen Sie den Kühlkörper auf die CPU und ziehen Sie die beiden Schrauben abwechselnd an.

#### **Intel LGA 20xx**

- - 01. Schrauben Sie die entsprechenden Abstandsschrauben □ in den CPU-Sockel auf dem Motherboard.<br>02. Bringen Sie die Halteplatten an und ziehen Sie dann die Muttern fest.
- 03. Tragen Sie die im Kit enthaltene Wärmeleitpaste auf die CPU auf. 04. Setzen Sie den Kühlkörper auf die CPU und ziehen Sie die beiden Schrauben abwechselnd an, bis Sie einen Widerstand spüren.

#### **AMD AM4 / AM5**

01. Entfernen Sie die werkseitigen oberen Befestigungsteile und zusätzlich die CPU-Sockelkappe von der Hauptplatine im Fall von AM5. 02. Bereiten Sie die Hauptplatine wie in der Abbildung gezeigt für die weitere Montage vor - die Gewinde der werksseitig

Auf Ihr Produkt erhalten Sie eine 36-monatige Herstellergarantie. Weitere Informationen finden Sie auf der Website<br>**www.silvermonkey.com/support**. Wenn Sie Unterstützung bei der Verwendung des Produkts wünschen - kontaktie bitte unter kontakt@silvermonkey.com. Hersteller: Silver Monkey sp. z o.o., ul. Twarda 18, 00-105 Warschau, Polen.

> $\boxtimes$ **Contract Contract**

Wenn Ihr Motherboard nicht über einen 3-poligen ARGB-Beleuchtungsanschluss verfügt, verwenden Sie den mitgelieferten Controller. Verbinden Sie das 3-polige (ARGB 5V) Lüfterkabel an den (3-poligen ARGB 5V)-Anschluss des Controllers und das andere Kabel an den speziellen Stromanschluss direkt des Netzteils (SATA). Beachten Sie die Anweisungen des Herstellers,

> Entsorgen Sie dieses Gerät nicht mit anderem Abfall. Materialien, aus denen das Gerät besteht, können bei unsachgemäßer Entsorgung negative Auswirkungen auf die Umwelt und die menschliche Gesundheit haben. Geben Sie Altgeräte bei einer geeigneten Sammelstelle für Elektronikschrott ab.

Backplate müssen über die Oberfläche des Laminats herausragen. 03. Befestigen Sie die Halterung mit der AMD-Schraube ...

 **So schließen Sie die ARGB-Beleuchtung an (nur für ARGB-Version)**

Verbinden Sie das 3-polige ARGB-Kabel mit einem freien 3-poligen 5V-Anschluss auf dem Motherboard.

**ⓘ Wenn Sie den Stecker nicht finden können, sehen Sie im Handbuch Ihres Motherboards nach. ⓘ Um die ARGB-Hintergrundbeleuchtung zu steuern, verwenden Sie die Software des Motherboards. Sie finden diese auf der offiziellen Website des Herstellers oder in Ihrem Motherboard-Handbuch.**

**Einstellung der Beleuchtung mit dem Controller (nur für ARGB-Version)**

- 04. Tragen Sie eine dünne Schicht Wärmeleitpaste auf die CPU auf.
- 05. Schrauben Sie den Kühlkörper an.

## **ⓘ Gilt für alle Buchsen** Befestigen Sie den Lüfter mit den Clips am Kühlkörpe

Als Hersteller dieses Gerätes erklären wir, dass es den Anforderungen der einschlägigen Richtlinien der Europäischen Union entspricht. Wenn Sie eine Kopie der Konformitätserklärung benötigen - bitte kontaktieren Sie uns.

**Umweltschutz und Einhaltung von Vorschriften**

**Garantie und technischer Support**

um den richtigen Anschluss zu verwenden. M - Umschalten der Beleuchtungsmodi S - Ändern der Farbwechselgeschwindigkeit C - Umschalten der Farbmodi

CE

Schließen Sie die PWM-Kabel der Lüfter an den PWM-Splitter 1-2 an und verbinden Sie dann den Splitter mit dem "CPU\_FAN"-Sockel auf dem Motherboard.

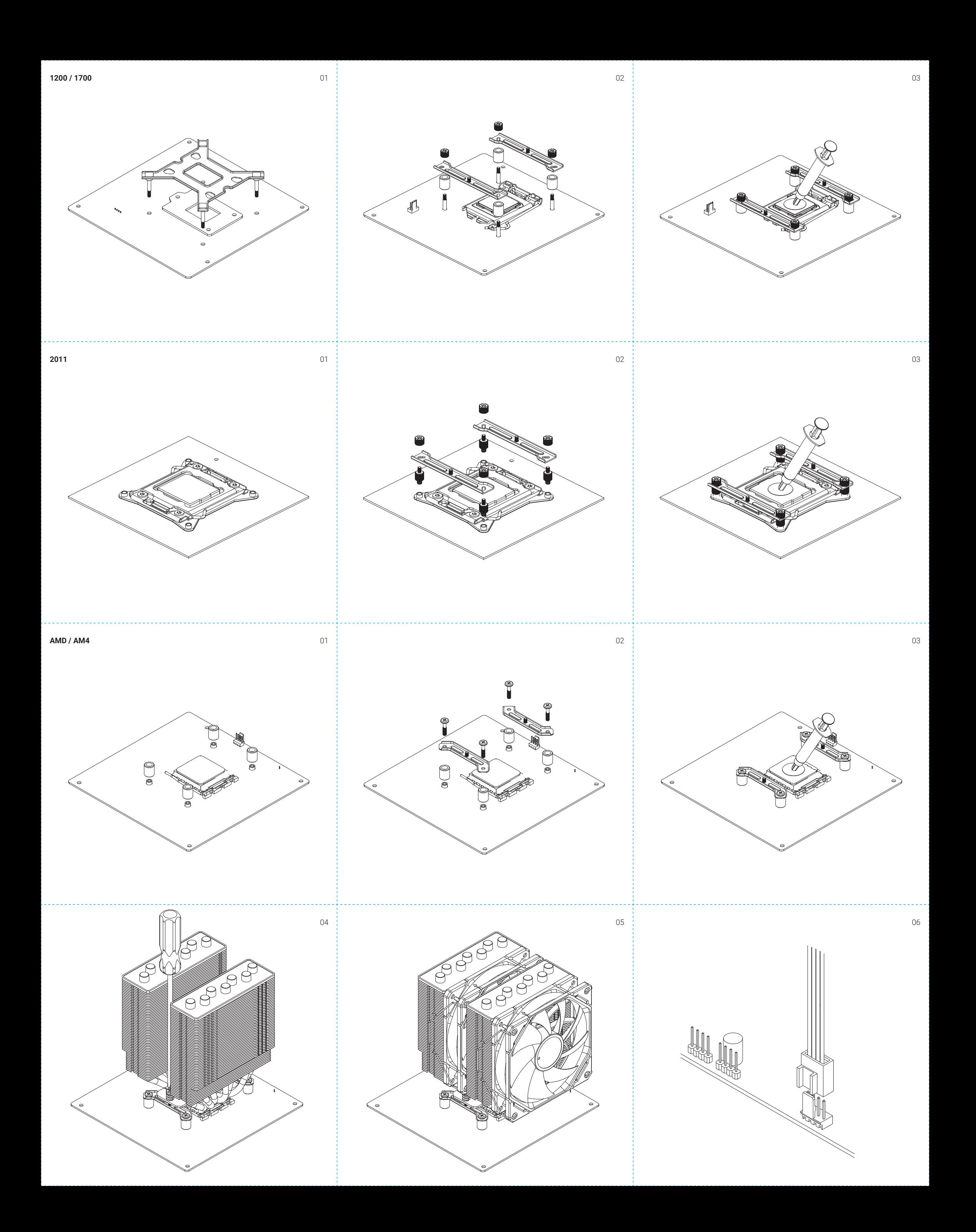